# Disks

#### frank

# **Outline**

### $\Box$  Interfaces

### $\Box$  Geometry

### $\Box$  Add new disks

- Installation procedure
- Filesystem check
- Add a disk using sysinstall

### $\Box$  RAID

- GEOM
- ZFS

# Disk Interfaces

**Q** SCSI

- **Small Computer Systems Interface**
- High performance and reliability

 $\Box$  IDE (or ATA)

- Integrated Device Electronics (or AT Attachment)
- Low cost
- Become acceptable for enterprise with the help of RAID technology **SATA** 
	- Serial ATA
- $\square$  SAS
	- Serial Attached SCSI
- $\Box$  USB
	- Universal Serial Bus
	- Convenient to use

**Enhancement** 

Expensive!

Low Price!

SCSI Card ~ 10k

Speeds up!

# Disk Interfaces – ATA & SATA

#### $\Box$  ATA (AT Attachment)

- ATA2
	- $\triangleright$  PIO, DMA
	- $\triangleright$  LBA (Logical Block Addressing)
- ATA3, Ultra DMA/33/66/100/133
- ATAPI (ATA Packet Interface)
	- $\triangleright$  CDROM, TAPE
- Only one device can be active at a time
	- Ø **SCSI support overlapping commands, command queuing, scattergather I/O**
- Master-Slave

Primary Master (0)/Slave(1) Secondary Master(2)/Slave(3)

- 40-pin ribbon cable
- $\Box$  SATA
	- Serial ATA
	- SATA-1 1.5Gbit/s, SATA-2 3Gbit/s, SATA-3 6GBit/s

# Disk Interfaces – ATA & SATA Interfaces

### $\Box$  ATA interface and it's cable

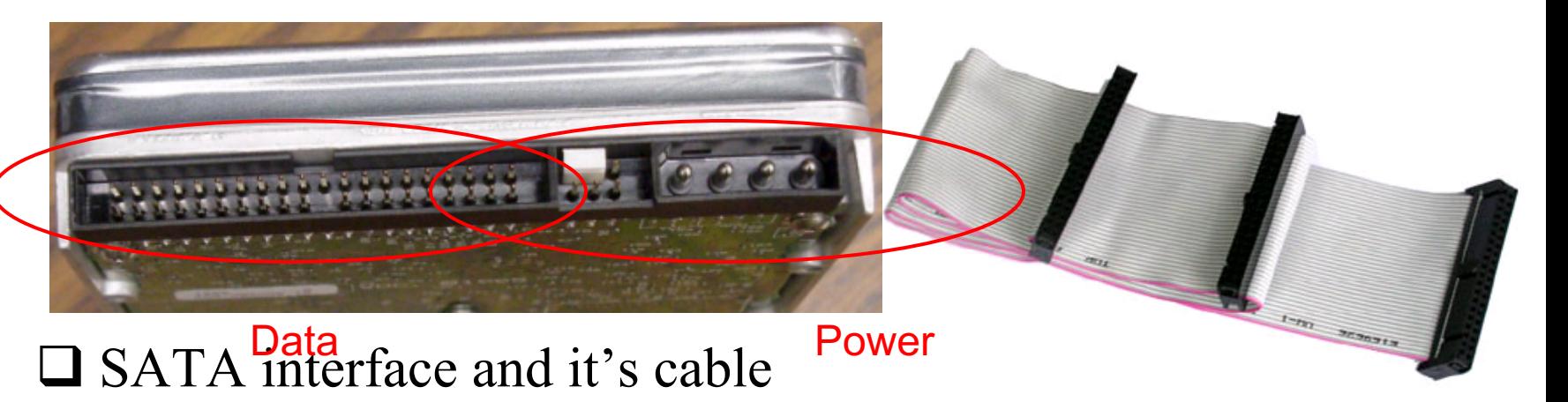

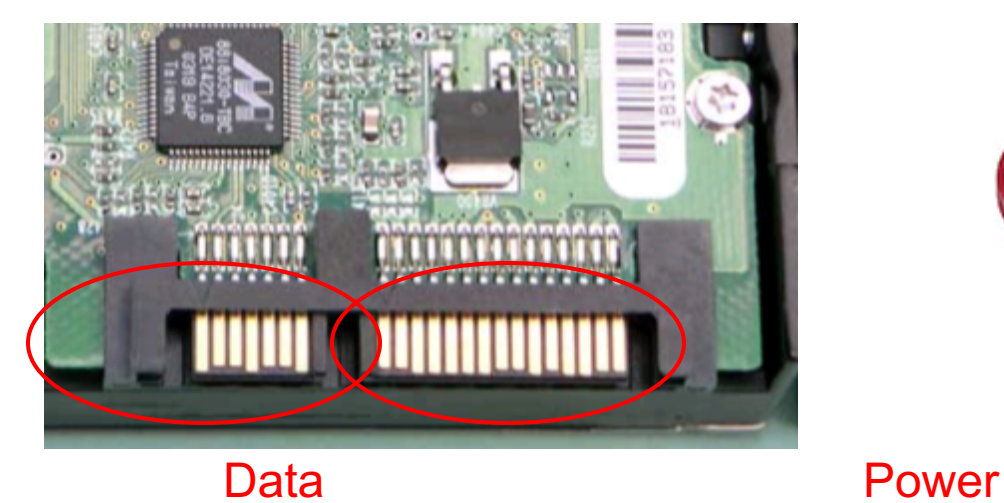

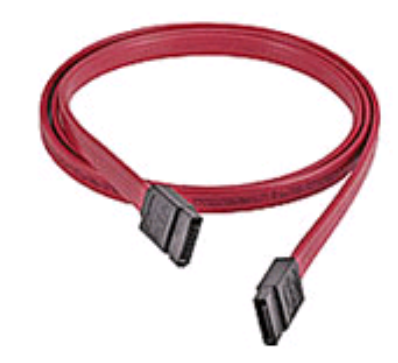

### Disk Interfaces – USB

#### □ IDE/SATA to USB **Converters**

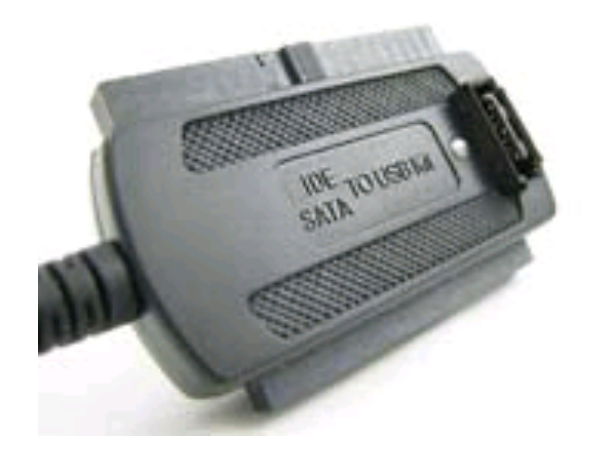

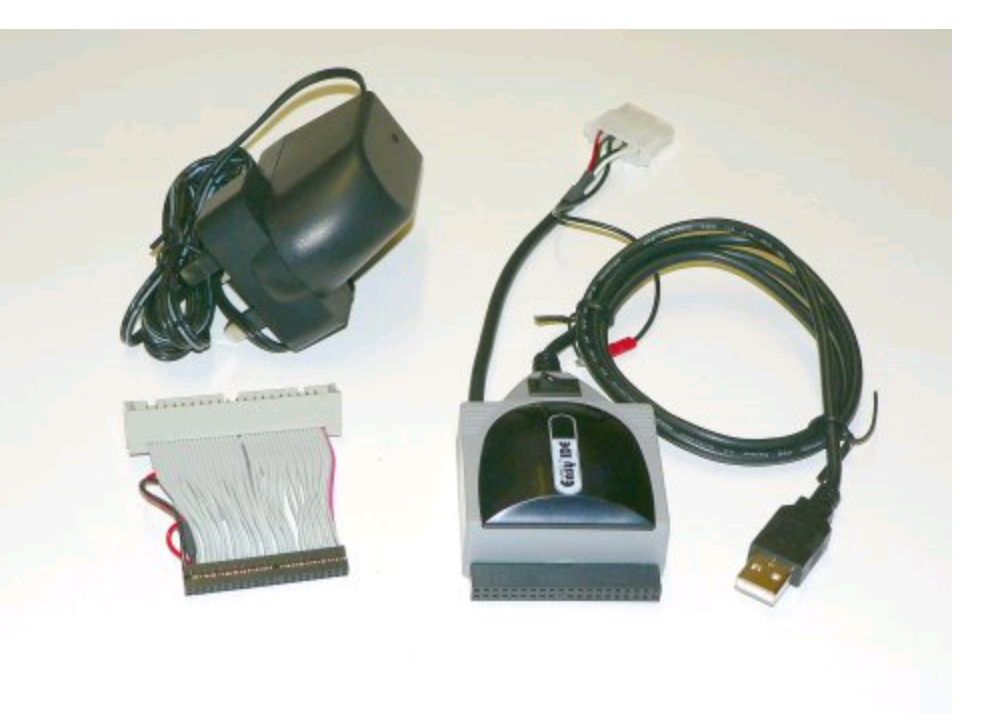

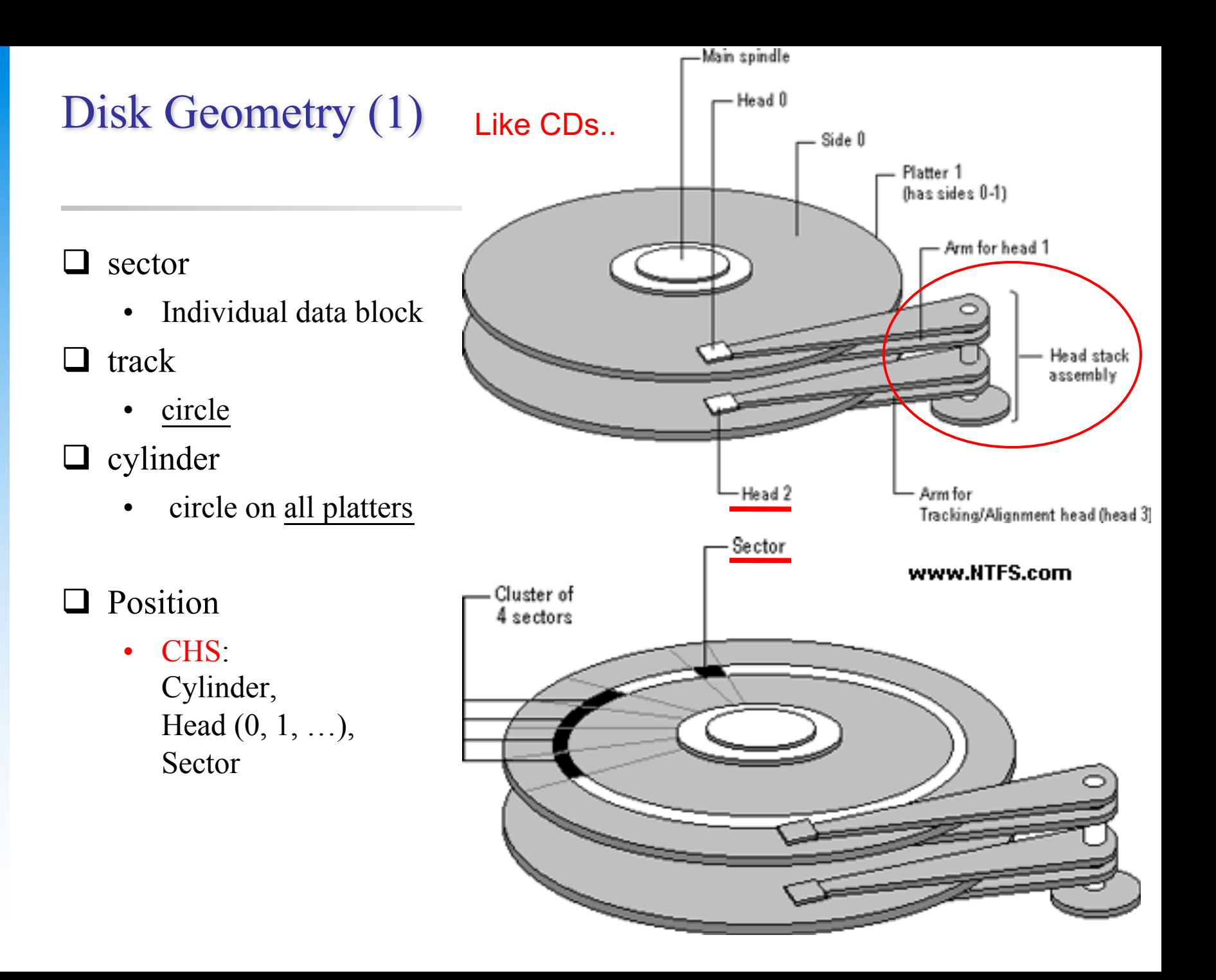

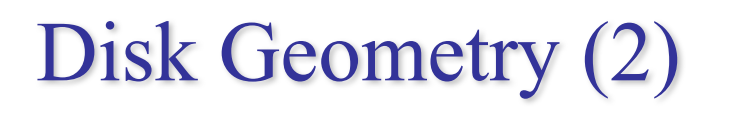

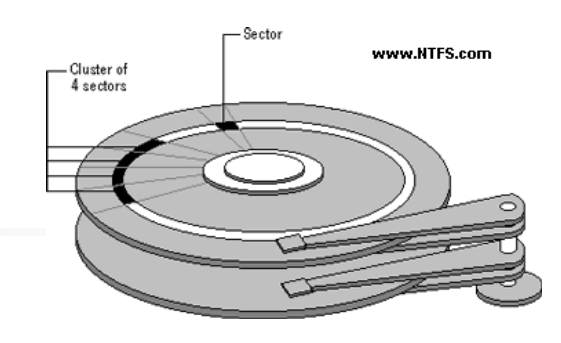

#### $40G$  HD

- 4866 cylinders, 255 heads
- 63 sectors per track, 512 bytes per sector
- $512 * 63 * 4866 * 255 = 40,024,212,480$  bytes

#### G M K

- $1KB = 1024$  bytes
- $1MB = 1024 KB = 1,048,576 bytes$
- $1GB = 1024 MB = 1,073,741,824 bytes$

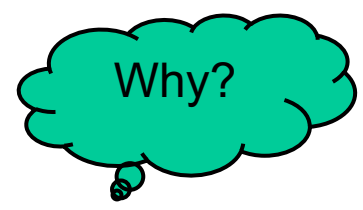

 $40,024,212,480 / 1,073,741,824 \div 37.275$  GB

10^3 vs. 2^10…

# Disk Installation Procedure (in BSD…)

# Disk Installation Procedure (1)

### $\Box$  The procedure involves the following steps:

- Connecting the disk to the computer
	- $\triangleright$  IDE: master/slave
	- $\triangleright$  SATA
	- $\triangleright$  SCSI: ID, terminator
	- Ø power
- Creating device files  $\triangleright$  Auto created by devfs

Please do it offline…

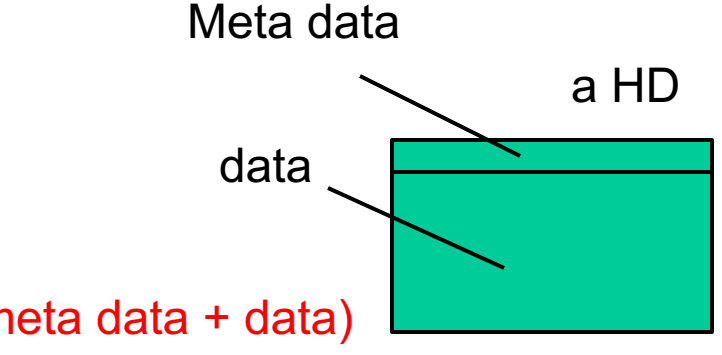

- Formatting the disk  $\triangleright$  Low-level format Format (meta data + data) vs. fast format (data only)
	- Manufacturer diagnostic utility
	- **Kill all** address information and timing marks on platters
	- Repair bad sectors  $\rightarrow$  mark the bad sectors and don't use them!

# Disk Installation Procedure (2)

- **Partitioning and Labeling the disk**
	- Ø **Allow the disk to be treated as a group of independent data area**
	- Ø **e.g. root, home, swap partitions**
	- Ø **Former Suggestions:**
		- **/var, /tmp** è **separate partition (for backup issue)**
		- Make a copy of root filesystem for emergency
- **Establishing logical volumes**
	- Ø **Combine multiple partitions into a logical volume**
	- Ø **Related to RAID**
	- Ø **Software RAID technology**
		- **GEOM: geom(4)**、**geom(8)**
		- **ZFS: zpool(8)**、**zfs(8)**、**zdb(8)**

# Disk Installation Procedure (3)

- **Creating UNIX filesystems within disk partitions** Ø **Use "newfs" to install a filesystem for a partition**
	- Ø **Establish all filesystem components**
		- **A set of inode storage cells**
		- **A set of data blocks**
		- **A set of superblocks**
		- **A map of the disk blocks in the filesystem**
		- **A block usage summary**

# Disk Installation Procedure (4)

 $\triangleright$  Superblock contents

Software info.

- The length of a disk block
- Inode table's size and location
- Disk block map
- Usage information
- Other filesystem's parameters

#### **SoftUpdate**

 $\triangleright$  sync

- The *sync() system call* forces a write of dirty (modified) buffers in the block buffer cache out to disk.
- The *sync utility* can be called to ensure that all disk writes have been completed before the processor is halted in a way not suitably done by reboot(8) or halt(8).

done automatically nowadays $\sim \textcircled{\scriptsize{\circ}}$ 

# Disk Installation Procedure (5)

- **mount**
	- Ø **Bring the new partition to the filesystem tree**
	- Ø **mount point can be any directory (empty)**
	- Ø **# mount /dev/ad1s1e /home2**
- **Setting up automatic mounting** 
	- Ø **Automount at boot time**

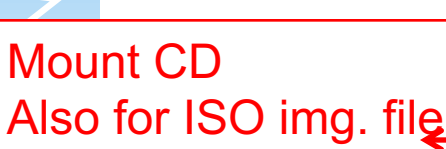

– **/etc/fstab**

– **% mount –t ufs /dev/ad2s1a /backup**

– **% mount –t cd9600 –o ro,noauto /dev/acd0c /cdrom**

Usually: 2, 1 for root; No write  $= 0$ 

newfs

s1  $\frac{\mu}{\sqrt{2}}$  partition,

d e f

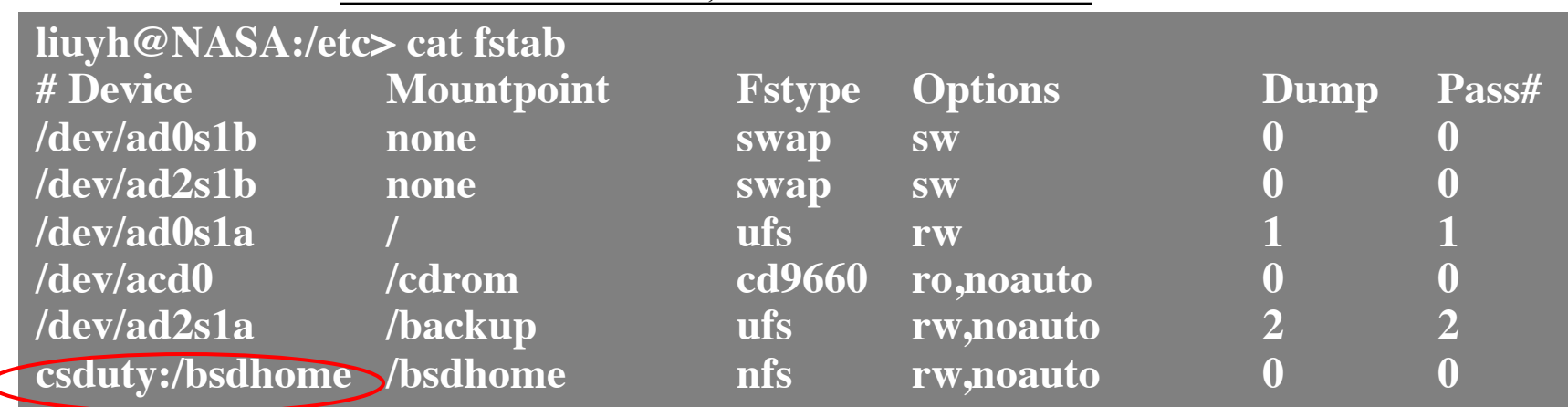

Mount from the network; talk about it in "NFS"…

ad1

# Disk Installation Procedure (6)

• **Setting up swapping on swap partitions**

- $\triangleright$  swapon, swapoff, swapctl
- $\triangleright$  swapinfo, pstat

e.g. swapon –a // mount all partitions for swap usage

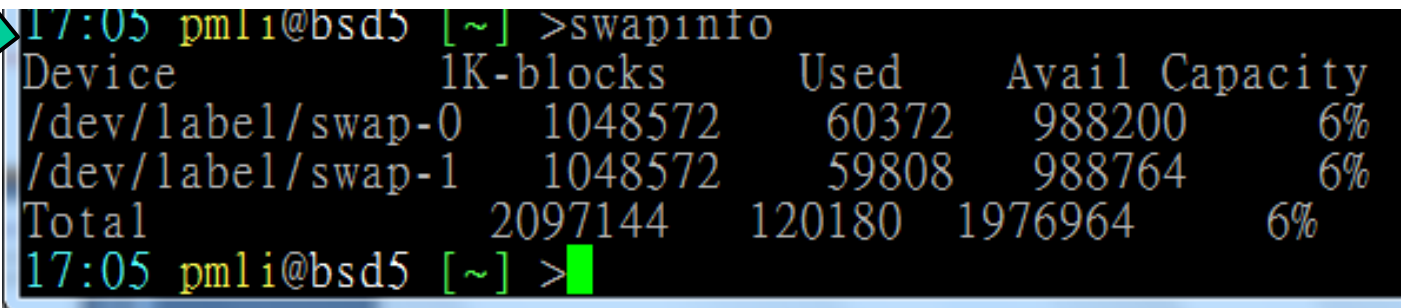

# fsck –

## check and repair filesystem (1)

#### System crash will cause

• Inconsistency between memory image and disk contents

 $\Box$  fsck

- Examine all local filesystem listed in /etc/fstab at boot time. (fsck -p)
- Automatically correct the following damages:

auto. Do it at boot time

- $\triangleright$  Unreferenced inodes
- $\triangleright$  Inexplicably large link counts
- $\triangleright$  Unused data blocks not recorded in block maps
- $\triangleright$  Data blocks listed as free but used in file
- $\triangleright$  Incorrect summary information in the superblock
- $\triangleright$  fsck(8) · fsck ffs(8)
- $\triangleright$  ffsinfo(8): dump metadata

check if filesys. is clean… 0 dirty (rw) 1 clean (ro)

fsck –

## check and repair filesystem (2)

Run fsck in manual to fix serious damages

- Blocks claimed by more than one file
- Blocks claimed outside the range of the filesystem
- Link counts that are too small
- Blocks that are not accounted for
- Directories that refer to unallocated inodes
- Other errors

fsck will suggest you the action to perform

• Delete, repair, …

No guarantee on fully recover you HD…

# Adding a disk to FreeBSD (1)

- 1. Check disk connection
	- > Look system boot message

**ad3: 238475MB <Hitachi HDS722525VLAT80 V36OA6MA> at ata1-slave UDMA100**

Line, speed

- 2. Use /usr/sbin/sysinstall to install the new HD
	- $\geq$  Configure  $\rightarrow$  Fdisk  $\rightarrow$  Label
		- > Don't forget to "W" the actions
		- > Easiest approach, but has some problems.
	- $>$  fdisk(8), bsdlabel(8), newfs(8)
- 3. Make mount point and mount it
	- $>$  # mkdir /home2
	- $>$  # mount –t ufs /dev/ad3s1e /home2
	- $>$  # df
- 4. Edit /etc/fstab

# Adding a disk to FreeBSD (2)

### $\Box$  If you forget to enable soft-update when you add the disk

- % umount /home2
- $\%$  tunefs –n enable /dev/ad3s1e
- $\%$  mount –t ufs /dev/ad3s1e /home2
- $\%$  mount

**/dev/ad0s1a on / (ufs, local, soft-updates) /dev/ad1s1e on /home (ufs, local, soft-updates) procfs on /proc (procfs, local) /dev/ad3s1e on /home2 (ufs, local, soft-updates)**

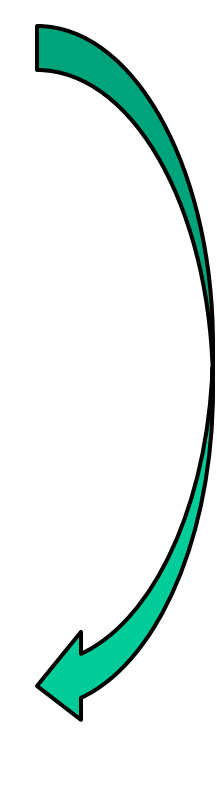

# $RAID - (1)$

Google

#### $\Box$  Redundant Array of Inexpensive Disks

- A method to combine several physical hard drives into one logical unit e.g. HD1, HD2  $\rightarrow$  D:\ in windows
- **I** Depending on the type of RAID, it has the following benefits: RAID1
- Fault tolerance • Higher throughput Real-time data recovery  $\Box$  RAID Level • RAID 0, 1, 0+1, 2, 3, 4, 5, 6 • Hierarchical RAID RAID0 **RAID0** RAID1 - RAID0 - HD - HD - HD - RAID0 - HD - HD - HD

# $RAID - (2)$

### $\Box$  Hardware RAID

- There is a dedicate controller to take over the whole business
- RAID Configuration Utility after BIOS
	- $\triangleright$  Create RAID array, build Array

### $\Box$  Software RAID

 $\triangleright$  **GEOM** 

– **CACHE**、**CONCAT**、**ELI**、**JOURNAL**、**LABEL**、**MIRROR**、 **MULTIPATH**、**NOP**、**PART**、**RAID3**、**SHSEC**、**STRIPE**、 **VIRSTOR**

Ø **ZFS**

- **STRIPE**
- **MIRROR**
- **RAID-Z**、**RAID-Z2**、**RAID-Z3**

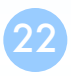

## RAID 0 (normally used) (500GB+500GB=1TB)

- Stripped data intro several disks
- Minimum number of drives: 2
- $\Box$  Advantage
	- Performance increase in proportional to n **theoretically**
	- Simple to implement
- Disadvantage
	- No fault tolerance
- $\Box$  Recommended applications
	- Non-critical data storage
	- Application requiring high bandwidth (such as video editing)

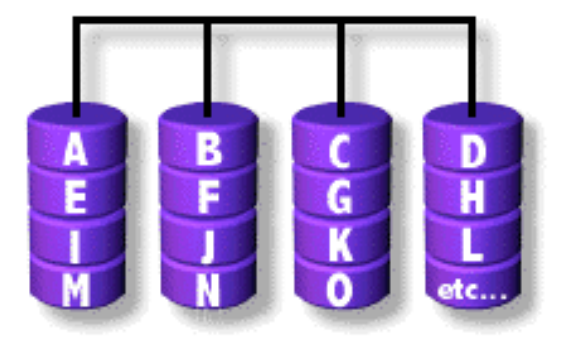

e.g. HD1 (500GB), HD2 (500GB)  $\rightarrow$  D:\ in windows (1TB)

parallel file io from/to different HDs

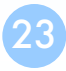

## RAID 1 (normally used) (500GB+500GB=500GB)

- Mirror data into several disks
- Minimum number of drives: 2
- $\Box$  Advantage
	- 100% redundancy of data
- Disadvantage
	- 100% storage overage
	- Moderately slower write performance
- Recommended application Cause by double check mechanisms on data…
	- Application requiring very high availability (such as home)

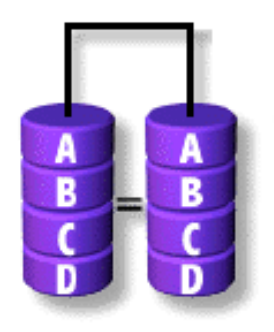

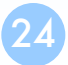

25

#### RAID 0+1 (normally used) striping [(500GB+500GB)+(500GB+500GB)]=1TB)

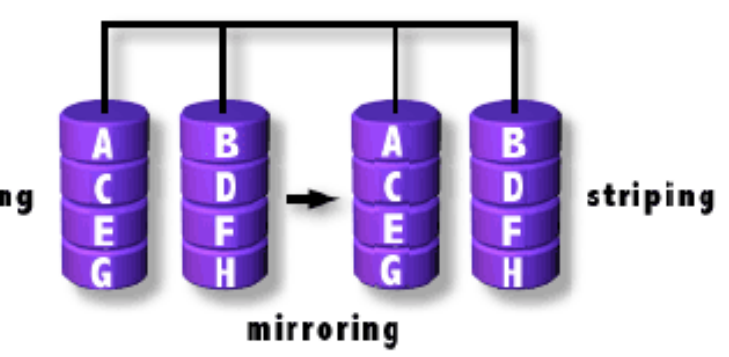

 $\Box$  Combine RAID 0 and RAID 1  $\Box$  Minimum number of drives: 4

RAID1, RAID1 Them RAID0 above it

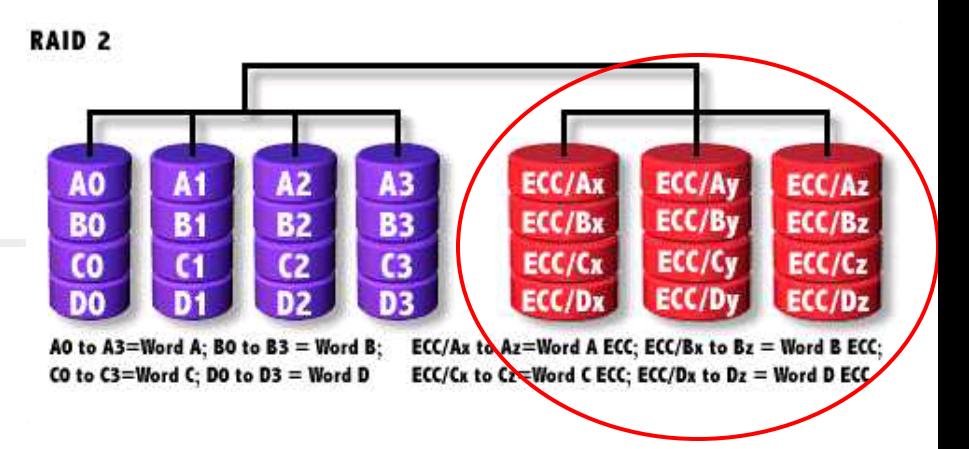

### **Q** Hamming Code ECC Each bit of data word

### $\Box$  Advantages:

- Read, check if correct, then read
- "On the fly" data error correction

### $\Box$  Disadvantages:

- **Inefficient**
- Very high ratio of ECC disks to data disks
- $\Box$  Recommended Application
	- No commercial implementations exist / not commercially viable

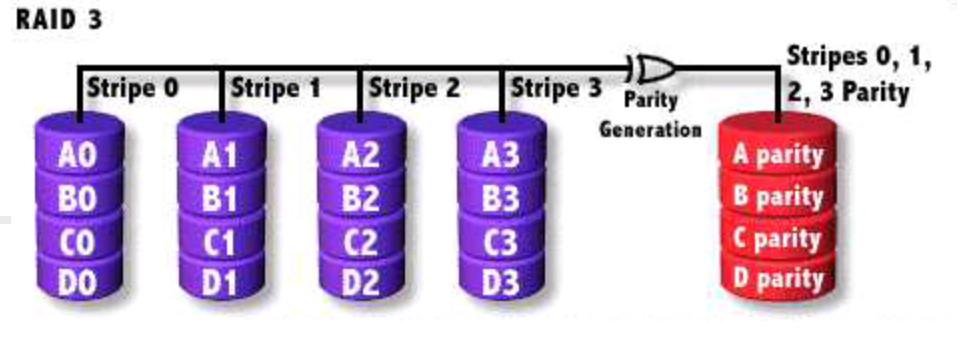

#### RAID1 if two HDs Save parity

- $\Box$  Parallel transfer with Parity
- $\Box$  Minimum number of drives: 3
- $\Box$  Advantages:
	- Very high data transfer rate
- $\Box$  Disadvantages:
	- Transaction rate equal to that of a single disk drive at best
- $\Box$  Recommended Application
	- Any application requiring high throughput

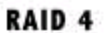

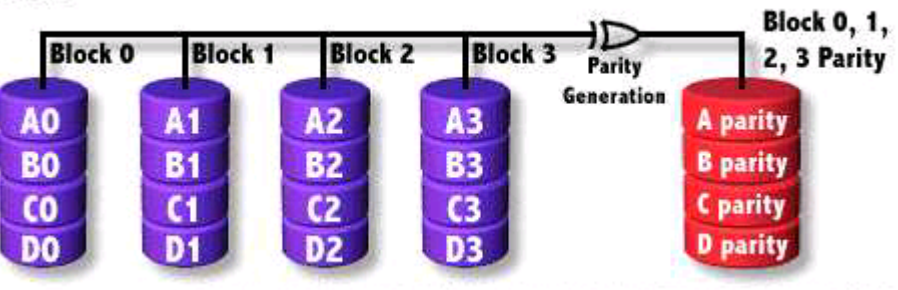

### $\Box$  Similar to RAID3  $\Box$  RAID 3 V.S RAID 4

- Byte Level V.S Block Level
- Block interleaving
	- $\triangleright$  Small files (e.g. 4k)

# RAID 5 (normally used)

- $\Box$  Independent Disk with distributed parity blocks
- Minimum number of drives: 3
- $\Box$  Advantage Parallel file I/O
	- Highest read data rate
	- Medium write data rate
- $\Box$  Disadvantage
	- Disk failure has a medium impact on throughput
	- Complex controller design
	- When one disk failed, you have to rebuild the RAID array

Can tolerate only 1 HD failure

Origin from RAID3

A Blocks

A<sub>0</sub>

 $\overline{A1}$ 

 $A2$ 

 $A3$ 

4 parity

Parity

Generation

**B** Blocks

**B0** 

**B1** 

**B2** 

3 parity

**B4** 

C Blocks

 $\overline{c}$ 

 $\overline{c}$ 

2 parity

 $C<sub>3</sub>$ 

 $C<sub>4</sub>$ 

**D** Blocks **E** Blocks

**O** parity

 $E1$ 

E2

 $E3$ <sub>E4</sub>

**DO** 

1 parity

D<sub>2</sub>

 $\frac{D3}{D4}$ 

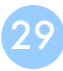

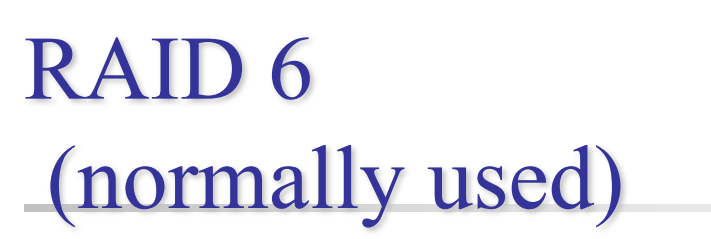

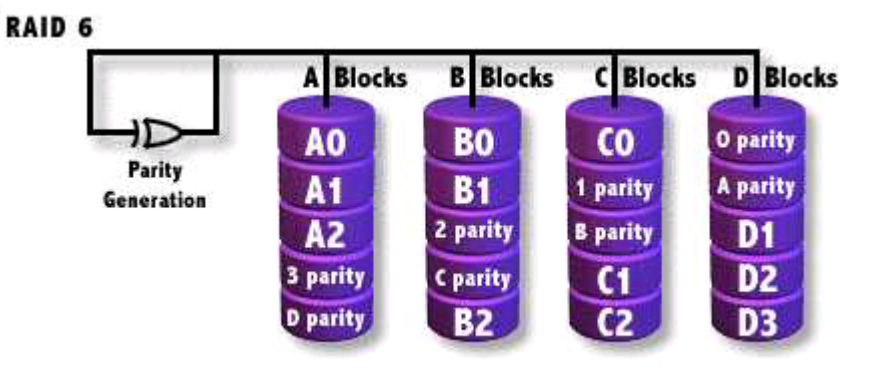

- $\Box$  Similar to RAID5
- $\Box$  Minimum number of drives: 4
- $\Box$  2 parity checks, 2 disk failures tolerable.

Slower than RAID5 because of storing 2 parities…

## GEOM

#### Modular Disk Transformation Framework

# $GEOM - (1)$

 $\Box$  Support

- $ELI geli(8)$ : cryptographic GEOM class
- $JOUNNAL gjournal(8)$ : journaled devices Journalize (logs) before write
- $LABEL glabel(8)$ : disk labelization
- $MIRROR$  gmirror(8): mirrored devices
- STRIPE gstripe(8): striped devices Software RAID1
- … Software RAID0

• http://www.freebsd.org/doc/handbook/geom.html

# $GEOM - (2)$

### **Q** GEOM framework in FreeBSD

- Major RAID control utilities
- Kernel modules (/boot/kernel/geom\_\*)
- Name and Prodivers  $\leftarrow$ devices

volumes

Logical  $\rightarrow$  "manual" or "automatic"  $\triangleright$  Metadata in the <u>last sector of the providers</u>

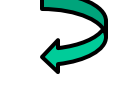

### $\Box$  Kernel support

(1) On demand load/unload kernel modules..

- {glabel,gmirror,gstripe,g\*} load/unload
	- $\triangleright$  device GEOM  $*$  in kernel config (2) Build-in kernel and recompile
	- Ø geom\_\*\_enable="YES" in /boot/loader.conf

(3) load automatically at booting

# $GEOM - (3)$

#### **ILABEL** Why use it?  $\rightarrow$  bundle by name instead of bundle by provider

- Used for GEOM provider labelization.
- Kernel
	- Ø device GEOM\_LABEL
	- $\triangleright$  geom\_label\_load="YES"
- glabel (for new storage)
	- $\triangleright$  # glabel label -v usr da2
	- $\geq$  # newfs /dev/label/usr
	- $\geq$  # mount /dev/label/usr /usr
	- $\triangleright$  # glabel stop usr
	- $\triangleright$  # glabel clear da2

Label  $\rightarrow$  auto. at boot  $\rightarrow$  Create  $\rightarrow$  only this time

e.g. ad0s1d  $\rightarrow$  usr

- /dev/label/usr
- Stop using the name
- Clear metadata on provider
- UFS label (for an using storage)
	- $\triangleright$  # tunefs -L data /dev/da4s1a
	- $\triangleright$  # mount /dev/ufs/data /mnt/data

"data" is a name

# $GEOM - (4)$

### $\Box$  MIRROR

- Used for GEOM provider labelization.
- Kernel
	- Ø device GEOM\_MIRROR
	- Ø geom\_mirror\_load="YES"
- gmirror ※ Using gmirror for building up RAID1
	- $\triangleright$  # gmirror label -v -b round-robin data da0
	- $\triangleright$  # newfs /dev/mirror/data logical volume called "data", using HD: da0, …
	- $\geq$  # mount /dev/mirror/data /mnt
	- $\triangleright$  # gmirror insert data da1
	- $\triangleright$  # gmirror forget data
	- $\triangleright$  # gmirror insert data da1
	- $\triangleright$  # gmirror stop data
	- $\triangleright$  # gmirror clear da0
- Add in HD
- Kill inexist HDs

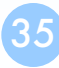

# $GEOM - (5)$

### **d** STRIPE

- Used for GEOM provider labelization.
- Kernel
	- Ø device GEOM\_STRIPE
	- Ø geom\_stripe\_load="YES"
- gstripe
	- $\triangleright$  # gstripe label -v -s 131072 data da0 da1 da2 da3
	- $\triangleright$  # newfs /dev/stripe/data
	- $\triangleright$  # mount /dev/stripe/data /mnt
	- $\triangleright$  # gstripe stop data
	- $\triangleright$  # gstripe clear da0

Create logical volume "data", which stripe da0~da3 HDs